### Hat Python eine Zukunft in ArcGIS ?

- ➔ **ESRI intern:** immer mehr Bereiche in ArcGIS sind über letzteNeuigkeit aus demAN Lation 2014-04-09 13:00:<br>EtzteNeuigkeit aus de 13:00:<br>Forum 2014-04-09 Litzt python
- Python steuerbar (jüngster Funktionalität: Beschriftung)<br> **ESRI extern:** wichtig für alle Progs/Apps ist<br>
die Interaktivität und "Python's the Constantine Python & Cine ➔ **ESRI extern:** wichtig für alle Progs/Apps ist die Interaktivität und "Python's the glue"
- ➔ **Python & GIS:** fest Verbunden
	- offizielle Skriptsprache: ArcGIS, QGIS, GRASS, OpenEV
	- Python-Bindings: GDAL, OGR, PROJ.4, CGAL, JTS, GEOS, PostGIS...

ESRI AWT Küste 2014 Ratzeburg

Hochschule Osnabrück University of Applied Sciences

- Python-Universum gibt es unendlich viele Module: shutil, liblas, pandas, scikits,
- Implementierungen von Java & C

#### **Python ist das Schweizer Taschenmesser für ArcGIS**

#### GIS Anwendungen & Hochschule Osnabrück Module (ein Auszug)**University of Applied Sciences** osgeo/gdal jython [ESRI A](file:///Z:/GIS/Projekte/ESRI-AWT_Kueste_2014/Texte/Bibliotheken&Anwendungen.graphml)WT Küste mapscript 2014 Ratzeburg **MAPWINDOW** pyOSSIM **MAPSERVER** NASA WORLD WIND **GEOPDF** OSSIM grass Konsole **GRASS** subprocess **FME GDAL OPENENV** OGR Konsole PROJ.4  $\mathsf{R}$ osgeo/ogr QGIS **CGAL** rpy2 **GEOS ORFEO** portiert nac beeinflußt Konsole wird verwendet fiona **ARCGIS DESKTOP** otb **JTS** nutzbar in **ArcObjects POSTGIS** nutzbar **ARCSDE** shapely psycopg2 pyproj arcpy

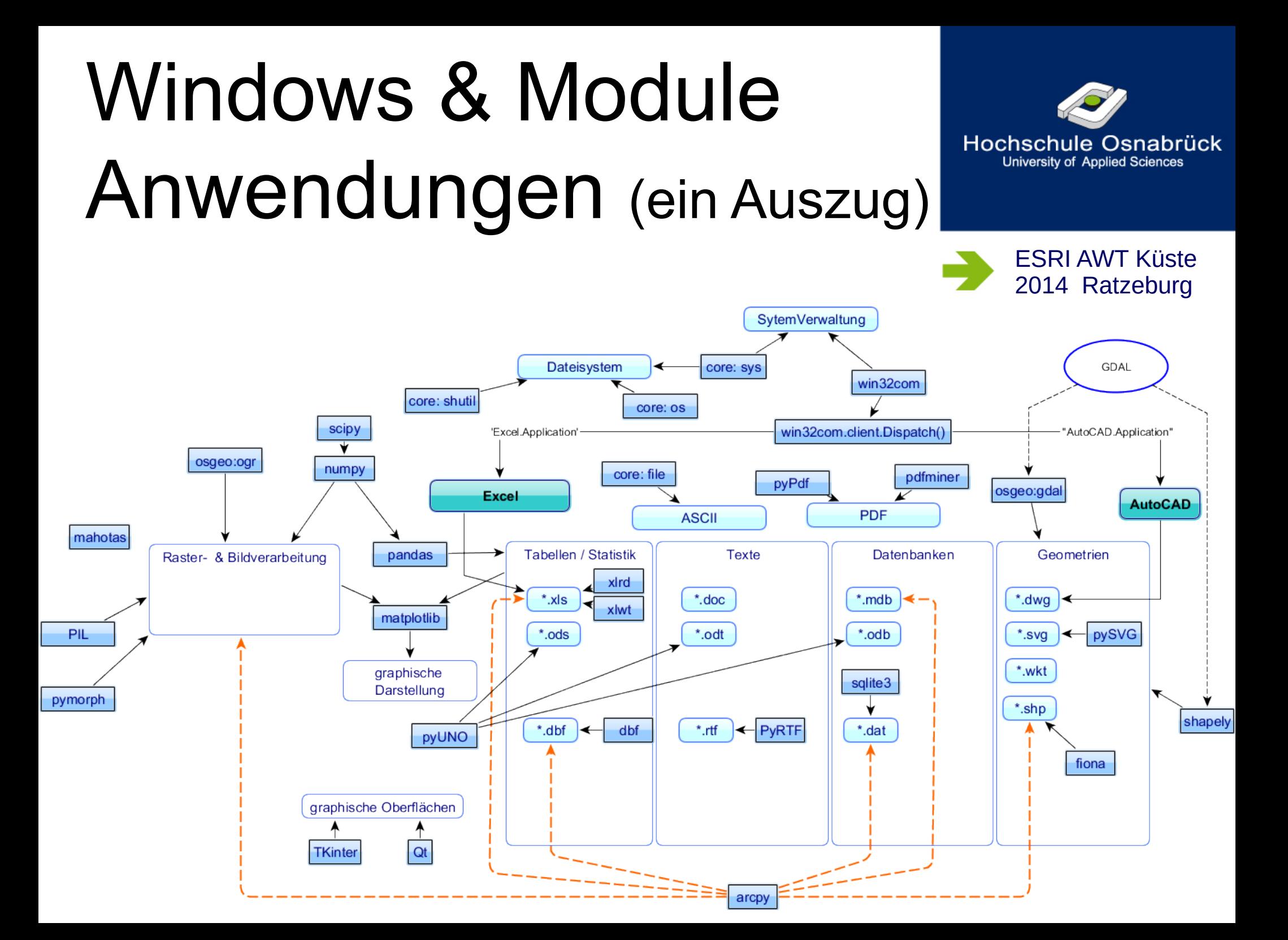

## Erweiterung ArcGIS-Geoprocessing

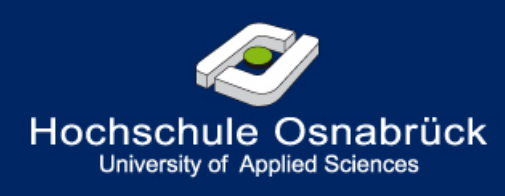

ESRI AWT Küste 2014 Ratzeburg

#### Optionen:

➔ **ArcObjects** → Programmierung in C (C#)

- ➔ **ModelBuilder** → implementiert in ArcGISDesktop
- ➔ **Python** → Zugriff über das Modul arcpy

### ModelBuilder

**Drag'n Drop -Technologie**  $\frac{1}{2}$ graphsiche Oberfläche (Flussdiagramme) **Einbindung in ArcGIS-Umgebung**  $\overset{\wedge}{\Leftrightarrow}$  Verschachtelung von Modellen **&** Passwortschutz

**Shaurelle Schleife je Modell Sterationen nur über 0...n** *Skeine komplexen Anweisungen* 'nur' ArcGIS-Funktionalität

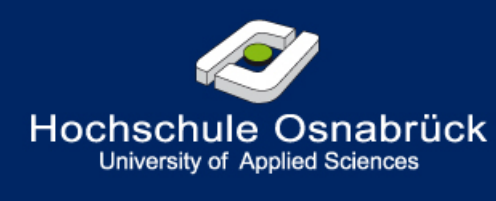

# ython

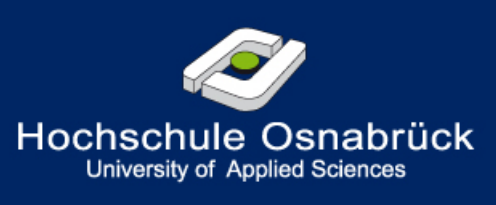

- Woller Zugriff auf den Programmfluss
- **a** arcpy-Geoprocessing analog zu den Toolboxes
- **Dython-Universum an Funktionalitäten**
- **&** grafische Oberfläche nicht notwendig
- & Redundanz von Variablen
- **e** effektivere Objekte (array, list, dictionary, file...)
- in der Konsole wie batch nutzbar
- $\mathcal{S}(?)$  reiner Text  $\rightarrow$  abstraktere Form **(§(?)** strukturiertes Vorgehen Sprache muss erlernt werden (20/80 Regel)

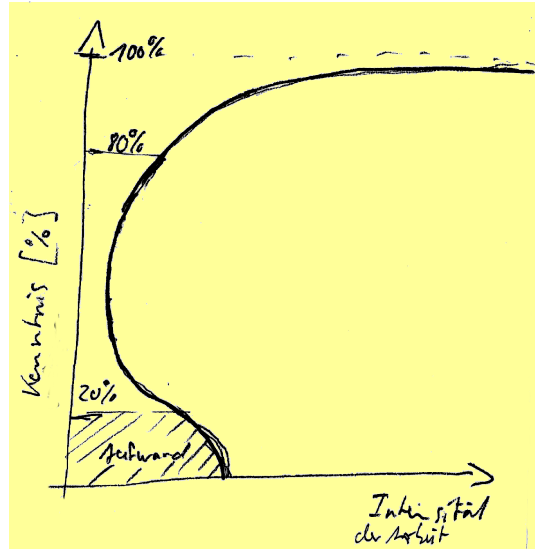

### ModelBuilder & Python: Wann benutze ich was?

#### **ModelBuilder**

- ➔ Zum Testen von Effekten in einer Prozesssequenz
- ➔ Zum Prozess-Skizzieren: einfache, sequenzielle Aufgaben schnell zusammenstellen
- ➔ Für erste Gehversuche in einem neuen Modell (mit fixen Daten)

#### **Python**

- ➔ Realisierung eines Werkzeuges
- ➔ Werkzeuge mit komplexeren Eingabe-Dialogen
- ➔ Als 'bash' in der ArcGIS Python-Konsole

#### **Python im ModelBuilder**

→ NurModell-Werkzeug "Wert berechnen" um einen Ausdruck/Vorgang umzusetzen der im reinen MB mir unbekannt oder zu kompliziert oder nicht machbar ist.

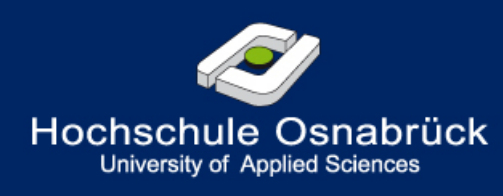

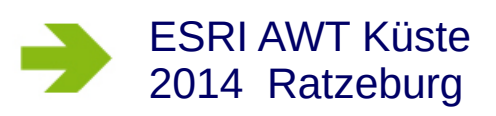

## Python-Skripte aus ModelBuilder ableiten

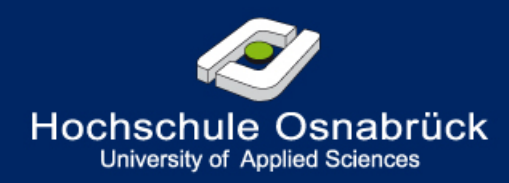

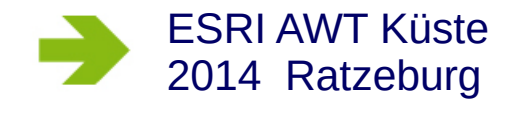

- ➔ Bei linearen Prozessen OK
- ➔ Bei komplexen eher nicht
	- redundante Benamung von Variablen
	- Schleifen u.ä werden nicht abgebildet

Ableitung bei komplexen:

- ➔ MB liefert ein nachweislich funktionierendes Flussdiagramm
	- →Der PseudoCode gut ableitbar.

### Literatur

- ➔ ModelBuilder
- ➔ Python in ArcGIS
- ➔ Python für GIS
- ➔ Python allgemein

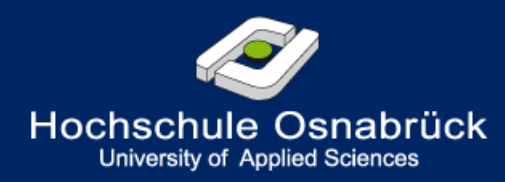

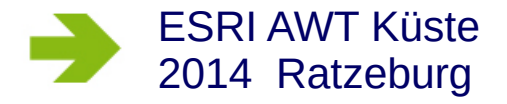

### Literatur zum Modelbuilder

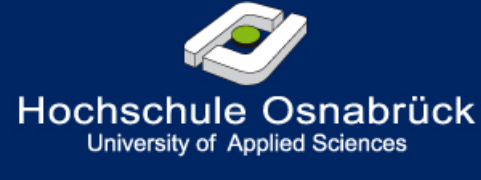

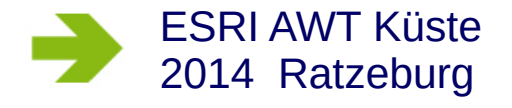

*David W. Allen:* Getting to Know ArcGIS ModelBuilder [ESRI-Press]

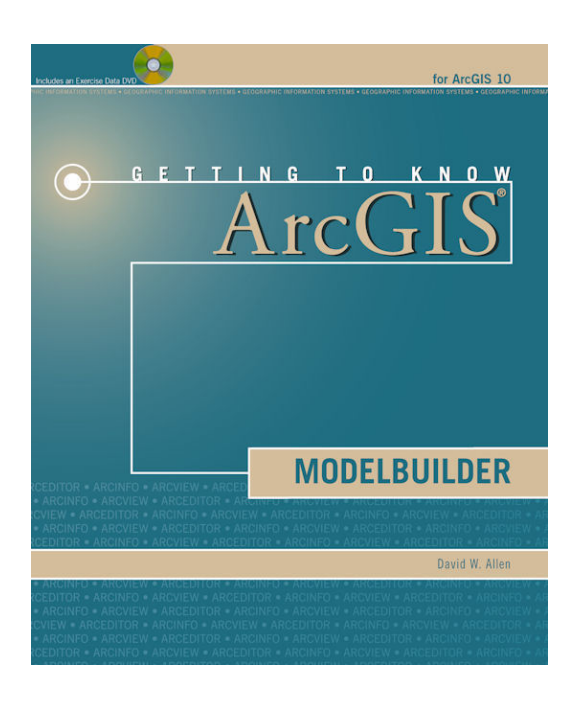

### Literatur zu Python mit ArcGIS I

*David W. Allen:* GIS Tutorial for Python Scripting [ESRI-Press] erscheint 2014-06

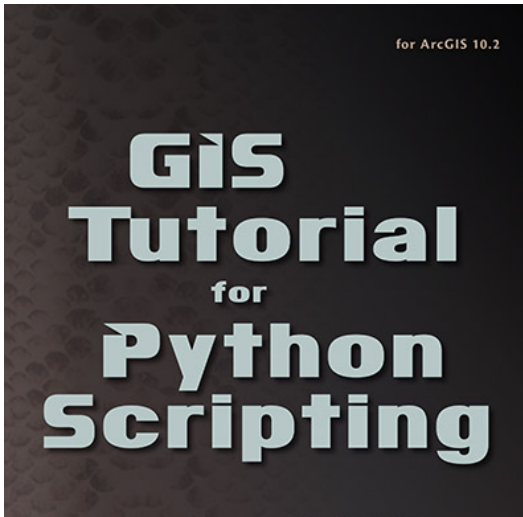

David W. Allen

*Paul A. Zandbergen:* Python Scripting for ArcGIS [ESRI-Press]

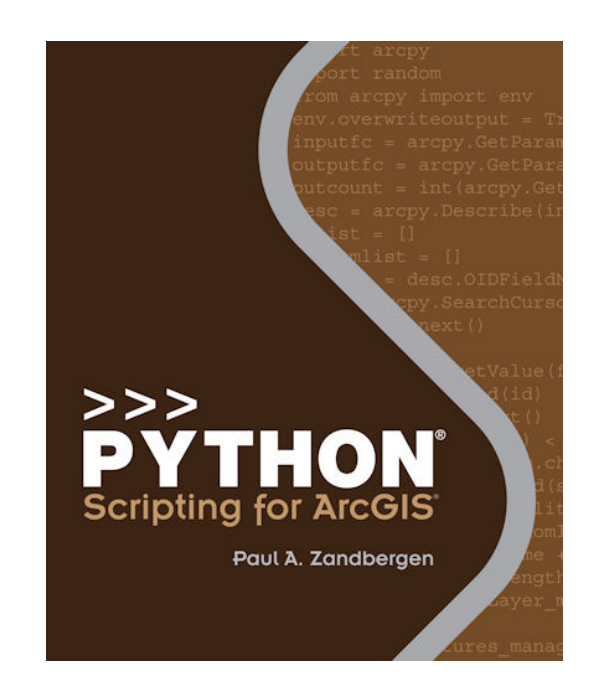

Hochschule Osnabrück **University of Applied Sciences** 

### Literatur zu Python mit ArcGIS II

*Eric Pimpler:*  Programming ArcGIS 10.1 with Python Cookbook [packt] vergriffen

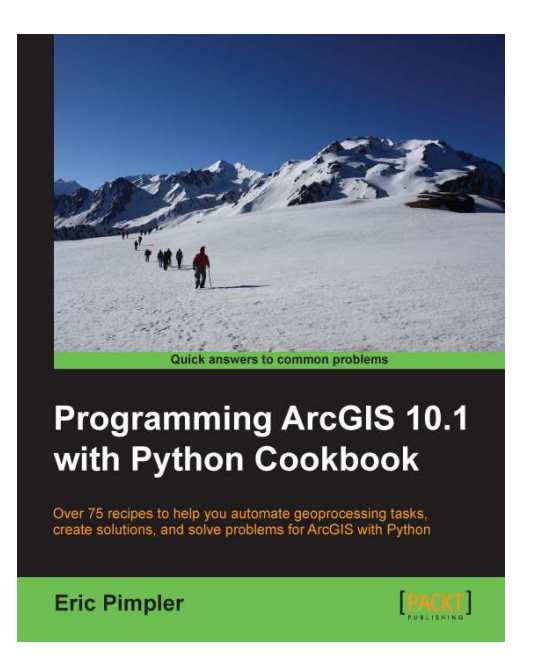

*Nathan Jennings:* A Python Primer for ArcGIS [CreateSpace]

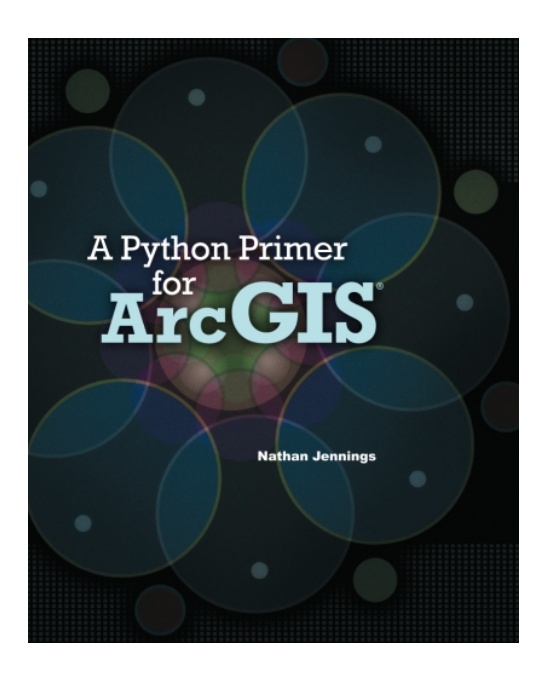

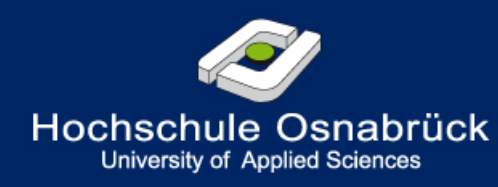

## Literatur: Python & GIS

Lawhead, Joel: "Learning geospatial analysis with Python" [packt]

*Erik Westra:* "Python Geospatial Development" [packt]

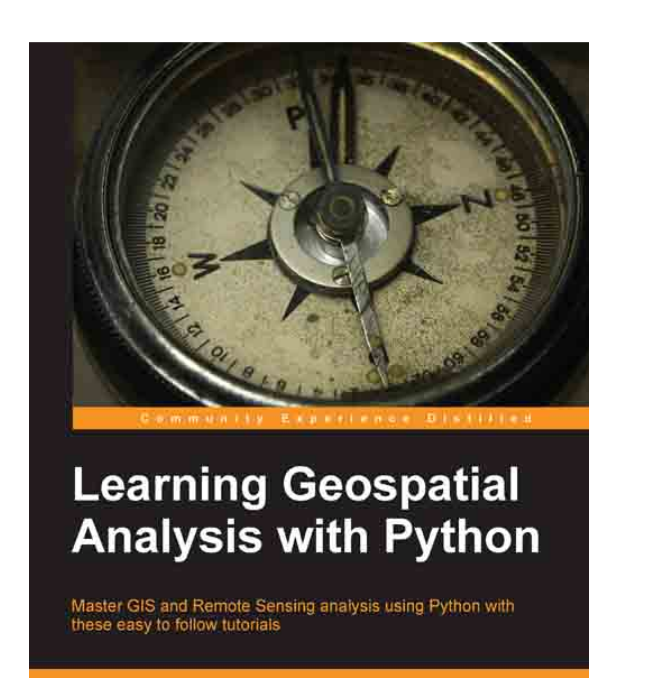

**Joel Lawhead** 

**PACKT** open source\*

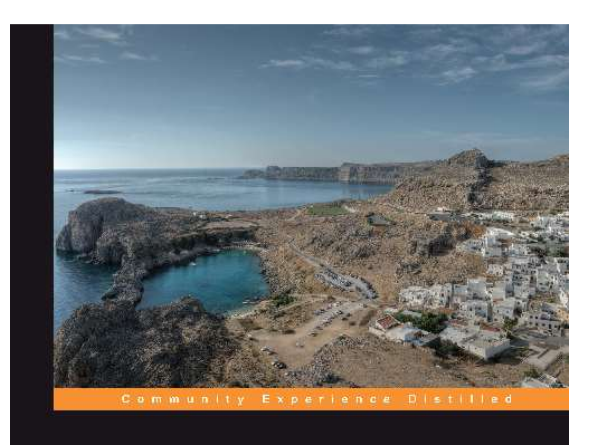

#### **Python Geospatial Development Second Edition**

Learn to build sophisticated mapping applications from scratch using Python tools for geospatial development

**Erik Westra** 

**PACKT** | open source\*

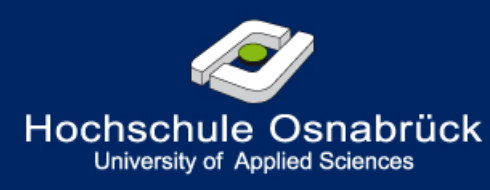

# Python

*Mark Lutz & David*  Ascher: "Einführung in Python" [o'Reilly]

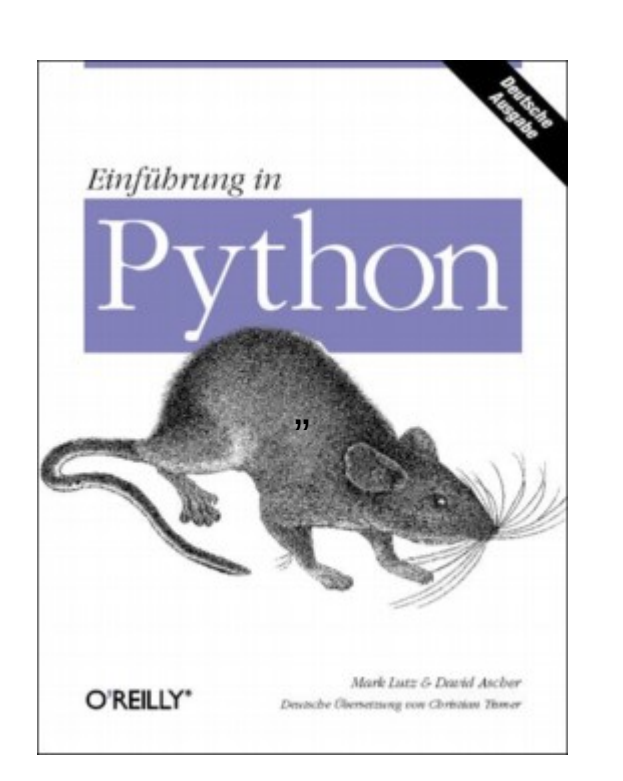

Ziadé, Tarek: "Expert Python programming" [packt]

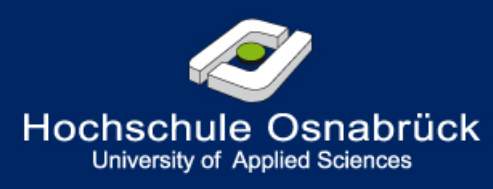

ESRI AWT Küste 2014 Ratzeburg

*Weigand, Michael:*  "Python ge-packt" [mitp]

vergriffen

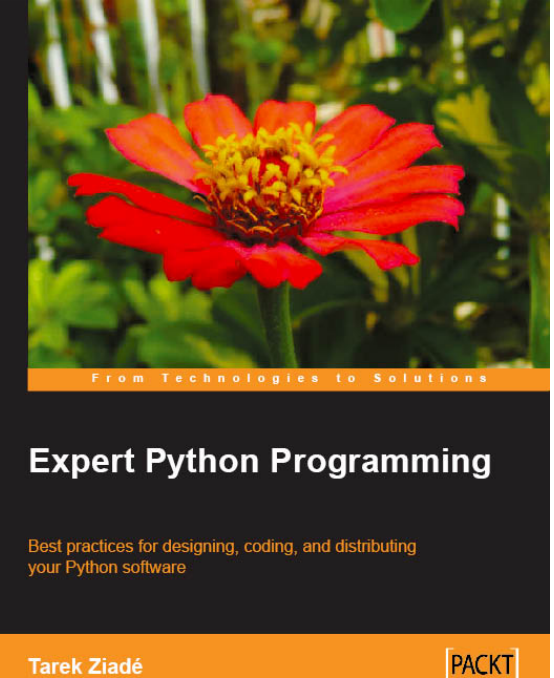

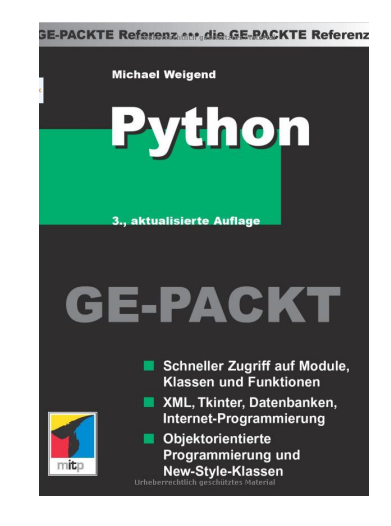

## Einstieg Online

➔ <http://python-kurs.eu/index.php>

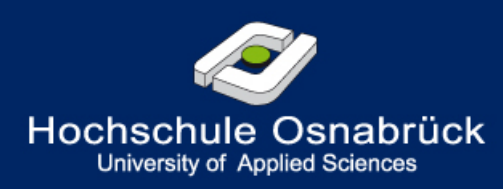

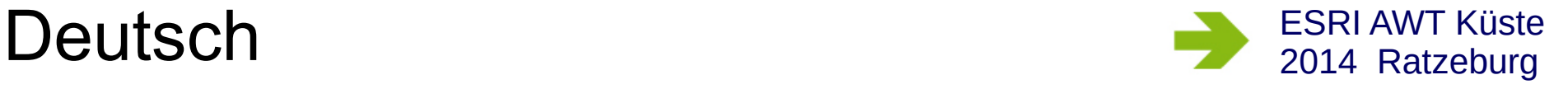

anglo-amerikanisch

- ➔ <http://www.tutorialspoint.com/python/>
- ➔ <http://www.codecademy.com/tracks/python>

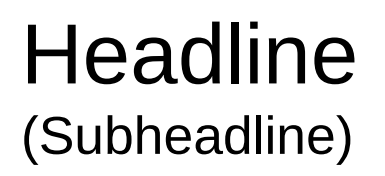

 $\rightarrow$ 

Fließtext / Aufzählung

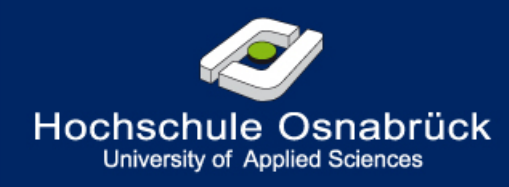

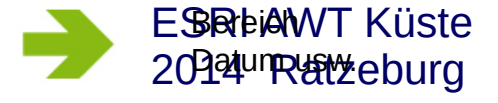

- tonsequam id quam evendis itatur, autetur sim vent  $\begin{picture}(20,20) \put(0,0){\line(1,0){10}} \put(15,0){\line(1,0){10}} \put(15,0){\line(1,0){10}} \put(15,0){\line(1,0){10}} \put(15,0){\line(1,0){10}} \put(15,0){\line(1,0){10}} \put(15,0){\line(1,0){10}} \put(15,0){\line(1,0){10}} \put(15,0){\line(1,0){10}} \put(15,0){\line(1,0){10}} \put(15,0){\line(1,0){10}} \put(15,0){\line(1$ quiaestio
- tminum ex et as explia si ut ut hicia nulleni ssequi adi aut  $\rightarrow$ que pro commo comniendia dolore laborem laut ea ribusa conseque sere liguas es acea que ped militae  $\rightarrow$ millensis voloribusdam volor solestint facerit odit et

### Nachträge...

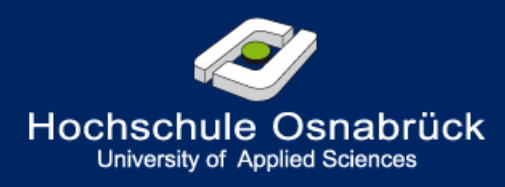

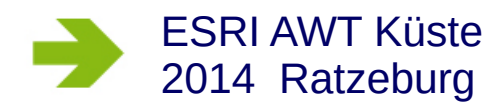

Hier einige Dinge, die auf dem AWT zu Sprache kamen & nun noch dokumentiert werden:

- ➔ Editoren
- ➔ Python & ArcGIS Pro

# IDE ('Editoren')

integrated development environment

minimal Anforderungen ('must have'):

- 1 Syntax highlighting
- 2 Autom. Einrücken & Formatierungen
- 3 Autom. Vervollständigung
- 4 Tips zur Funktion
- 5 Fehlermeldungen  $\bigcirc$
- 6 Zeilennummern 7 eigene Konsole

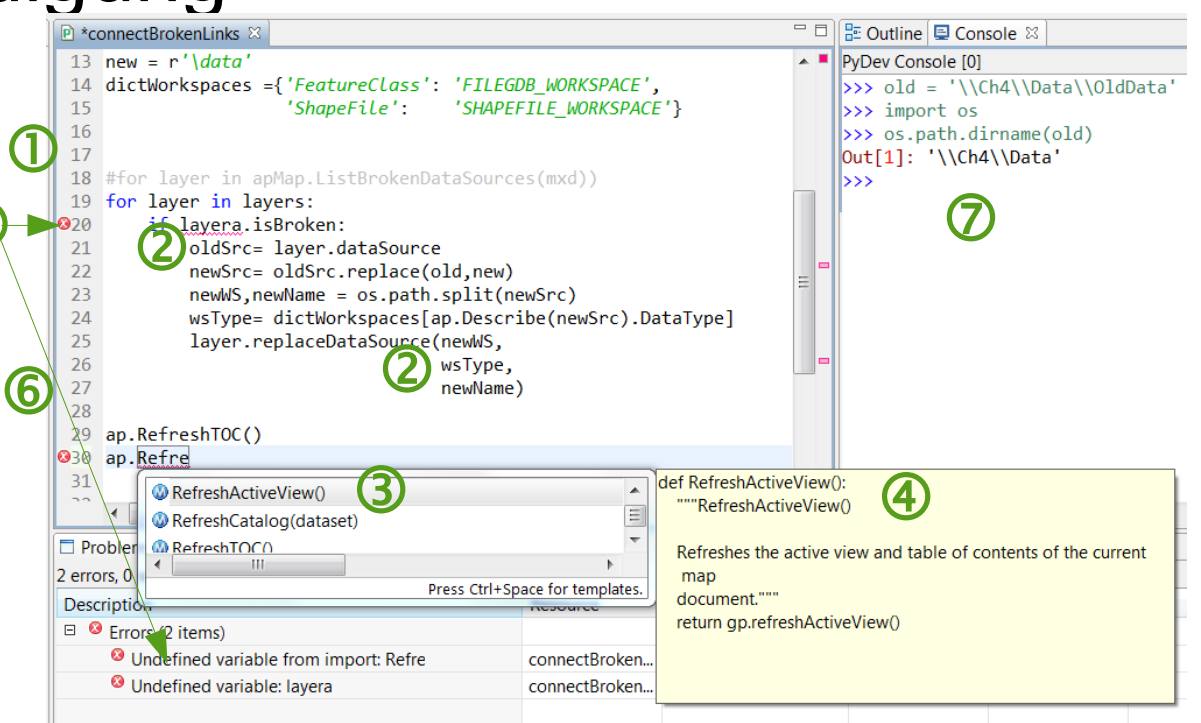

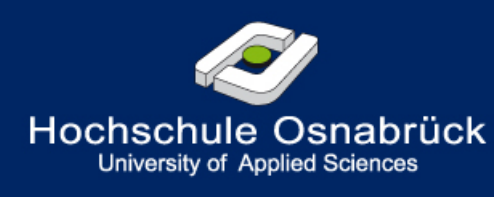

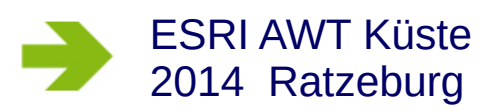

## Beispiele kostenfreier Editoren

#### ➔ **[Aptana Studio3](http://www.aptana.com/)**

- Eclipse für Python
- sehr mächtig

#### ➔ **JetBRAINS [PyCharm](http://www.jetbrains.com/pycharm/)**

- light-Version ist kostenfrei
- ebenfalls sehr mächtig

#### ➔ **[Spyder](http://pythonhosted.org/spyder/installation.html)**

- in Python programmiert
- einfach zu installieren mit [python\(x,y\)](https://code.google.com/p/pythonxy/)

#### ➔ **[PyScripter](https://code.google.com/p/pyscripter/)**

- läuft auch als \*.exe ohne Installation (siehe [hier\)](http://www.softpedia.com/get/PORTABLE-SOFTWARE/Programming/Portable-PyScripter.shtml).
- klein, handlich,
- ➔ **[Notepad ++](http://notepad-plus-plus.org/)**
	- der Allrounder ASCII-Editor
	- für Python "mal zwischendurch" super geeignet.

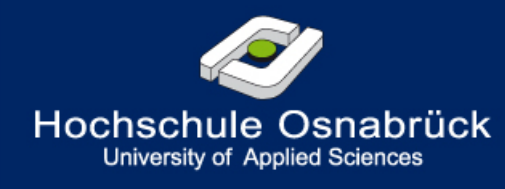

```
* 1 "" Ersetze fuer alle Layer der 'karte' ohne passende Datenquelle (broken Links)
* 2 einen Teil des Pfades von 'old' auf 'new'.
 3 @TODO:
• 4 - Kontrolle ob neuer Link auch geht.
• 5 - Meldung was wie ersetzt wird (in LOG-File).
-711B #Die zukuenftigen Modellparameter mal vorweh
* 9 mxdPth = r'D:\Books\packt\ArcpyBook\Ch4\BrokenDataLinks.mxd'
• 10 old = '\\Ch4\\Data\\OldData' #alte Pfadbezeichnung
\cdot 11 new = r'\data'
                                #neue Pfadbezeihnung
  12• 13 import arcpy as ap
• 14 ap.RefreshActiveView()
\cdot 15 import os
• 16 apMap= ap.mapping
* 17 mxd = apMap.MapDocument('CURRENT')
* 18 layers = apMap.ListLayers(mxd)
  19 #Test fuer einen einzelnen Layer
• 20 layer = layer[0]21
  22
  23 # Ist die Datei eine FC oder eine SHP ?
  24 # Je nachdem was ap.Describe fuer den Workspace zurueckgibt
  25 # setzt das dictionary das entsprechenede Schluesselwort
. 26 dictWorkspaces ={'FeatureClass': 'FILEGDB WORKSPACE',
•27'ShapeFile': 'SHAPEFILE WORKSPACE'}
  28 + - - - - -29 #Schleife: Fuer aller Layer ohne passende Datenquelle mache...
  30
  31 # arcpy.mapping bietet zum Auflisten zwei Varianten (warum eigentlich ??)
  32 # fuer die Auflistung
  33 #for layer in apMap. ListBrokenDataSources(mxd))
                                      #Erstmal alle Layer
• 34 for layer in layers:
• 35if layera.isBroken:
                                       #Wenn Layer einen 'broken Link' hat....
• 36oldSrc= layer.dataSource
                                                  #Alter Pfad
            newSrc= oldSrc.replace(old,new) #Leite neuen Pfad ab
• 37• 38newWS, newName = os.path.split(newSrc) #Zerlege Ihn in Workspace & Namen
• 39wsType= dictWorkspaces[ap.Describe(newSrc).DataType] # SHP oder FC?
  40
            #Ouelle umbenennen
  41
            #(Frage an ESRI: warum dies mit einer weiteren Mapping-Methode statt mit
  42
            # mit einer Methode fuer das Objekt : Layer.dataSource(newPath) ??)
• 43layer.replaceDataSource(newWS,
                                              #Workspace und ...
• 44wsType,
                                              #Datentyp und ...
• 45newName) #Name der Quelle
  46
           ----------------
  47 #Einruecken ist zu Ende -> Schleife ist zu Ende
  48
• 49 ap.RefreshTOC() # Inhaltsverzeichnis erneuern
```
• 50 ap.RefreshView() # Anzeige erneuern

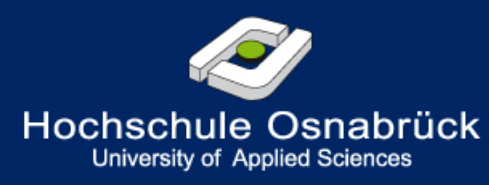

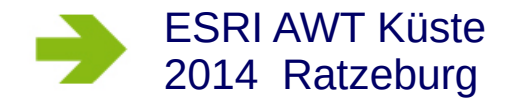

#### Py-Skript um in ArcMAP Pfade umzusetzen

### Kontakt

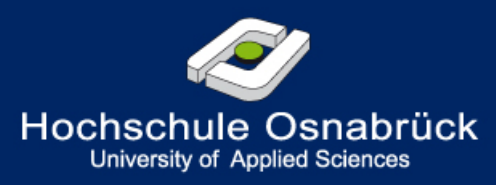

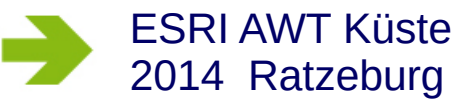

#### Damit Ihr die Adresse nicht suchen müßt:

Lothar Ulferts Hochschule Osnabrück 0541/ 969-5080 [l.ulferts@hs-osnabrueck.de](mailto:l.ulferts@hs-osnabrueck.de)

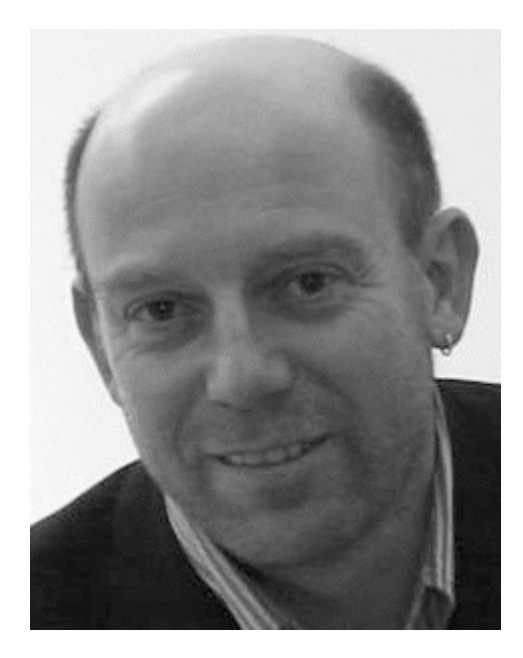